### **Ngày soan:**

**Ngày giảng:**

# **Tiết 37 + 38**

### **Bài 6. ĐỊNH DẠNG TRANG TÍNH**

Thời gian thực hiện: 02 tiết

# **I. MỤC TIÊU**

# **1. Kiến thức**

- Biết cách điều chỉnh độ rộng cột và độ cao hàng, chèn thêm hoặc xóa hàng, cột.

- Học sinh biết tô màu nền và kẻ đường biên của các ô tính

- Biết sử dụng nút lệnh trên thanh công cụ để tăng hoặc giảm số chữ số thập phân của dữ liệu số

### **2. Năng lực**

### **a. Năng lực chung**

- Năng lực tự học, năng lực giải quyết vấn đề, năng lực tư duy, năng lực hợp tác, năng lực sử dụng ngôn ngữ, năng lực phân tích, năng lực tổng hợp thông tin

### **b. Năng lực thành phần**

- Nla: Sử dụng và quản lý các phương tiện công nghệ thông tin và truyền thông.

- Nld: Sử dụng được phần mềm Excel để định dạng trang tính.

- Nle: Có khả năng làm việc nhóm tạo sự thay đổi trên trang tính.

# **3. Phẩm chất:**

- Tự lập, tự tin, tự chủ; Có trách nhiệm bản thân và cộng đồng.

# **II. THIẾT BỊ DẠY HỌC VÀ HỌC LIỆU**

**1. Thiết bị dạy học**

- Phần, bảng, máy tính, máy chiếu

### **2. Học liệu**

- GV: SGK, SBT, tài liệu tham khảo

- HS: SGK

### **III. TIẾN TRÌNH DẠY HỌC**

### **HOẠT ĐỘNG 1: Khởi động**

**a. Mục tiêu:** Tạo hứng thú cho HS, thu hút HS sẵn sàng thực hiện nhiệm vụ học tập của mình. HS khắc sâu kiến thức nội dung bài học..

**b. Nội dung:** Tìm hiểu phần khởi động.

**c. Sản phẩm học tập:** Trả lời các câu hỏi.

### **d Tổ chức thực hiện**

- **Chuyển giao nhiệm vụ học tập:**

GV: Chiếu hình 1.58 và 1.59 lên màn chiếu yêu cầu học sinh quan sát và hai cách trình bày trên và cho biết:

? Hai cách trình bày trên có gì giống và khác nhau? Hãy ghi lại những điểm khác nhau mà em biết?

? Theo em, cách trình bày nào dễ thu hút được sự chú ý của những đọc vào những phần dữ liệu quan trọng, giúp người khác dễ dàng so sánh dữ liệu hơn?

### **- Thực hiện nhiệm vụ học tập:**

+ Các nhóm thảo luận bài tập và câu hỏi theo yêu cầu của giáo viên.

# **- Báo cáo kết quả thảo luận:**

+ HS báo cáo kết quả thảo luận của nhóm mình thông qua phiếu học tập.

### **- Nhận xét, đánh giá, kết luận:**

+ Sau khi thực hiện xong bài tập Giáo viên nhận xét đánh giá tinh thần, thái

độ học tập và kết quả học sinh đã báo cáo. Từ đó hướng hướng học sinh nghiên cứu, tìm hiểu nội dung cho hoạt động hình thành kiên thức mới.

### **HOẠT ĐỘNG 2: Hình thành kiến thức mới**

### **Hoạt động 1: Định dạng phông chữ, cỡ chữ, kiểu chữ và màu chữ**

**\* Mục tiêu**: giúp học sinh hiểu về định dạng phông chữ, cỡ chữ, kiểu chữ, màu chữ.

**\* Nội dung:** Nêu được khái niệm về định dạng phông chữ, cỡ chữ, kiểu chữ, màu chữ.

**\* Sản phẩm**: định dạng được phông chữ, cỡ chữ, kiểu chữ, màu chữ.

### **\* Tổ chức thực hiện**

### **- Chuyển giao nhiệm vụ học tập:**

HS nghiên cứu sách giáo khoa trả lời câu hỏi sau:

? Để chọn Font chữ, cỡ chữ, kiểu chữ, màu chữ chọn vào nhóm nào và nút lệnh đó có tên là gì?

? Nêu các bước thay đổi Fon chữ?

? Nêu các bước thay đổi cỡ chữ?

? Nêu các bước thay đổi kiểu chữ?

? Nêu các bước thay đổi màu chữ?

### **- Thực hiện nhiệm vụ học tập:**

+ HS thảo luận nhóm

### **- Báo cáo kết quả thảo luận:**

+ Các nhóm trả lời các câu hỏi GV yêu cầu

### **- Nhận xét, đánh giá, kết luận:**

+ GV nhận xét, kết luận

# **Kết luận**

1. Định dạng phông chữ, cỡ chữ và kiểu chữ

.VnTime  $\bullet$  12  $\bullet$  B  $I$  U

- .Vntime: Chọn phông chữ.
- 12: Chọn cỡ cữ.
- B: Chọn chữ đậm
- *I*: chọn chữ nghiêng.
- U: Chọn chữ gạch chân.
- *a) Thay đổi phông chữ*
- Bước 1: Chon ô hoặc các ô cần định dạng.
- Bước 2: Nháy mũi tên ở ô Font
- Bước 3 : Chọn phông chữ thích hợp.
- *b) Thay đổi cỡ chữ*
- Bước 1: Chon ô hoặc các ô cần định dạng.
- Bước 2: Nháy mũi tên ở ô Size.
- Bước 3 : Chọn cỡ chữ thích hợp.
- *c) Thay đổi kiểu chữ*
- Bước 1: Chọn ô hoặc các ô cần định dạng.

- Bước 2: Nháy nút Bold để chọn chữ đậm, nút *I* để chọn chữ nghiêng, nút U để chọn chữ gạch chân.

- *\* Chú ý :* Có thể sử dụng đồng thời các nút để có các kiểu chữ thích hợp.
- 2. Chọn màu phông
- Bước 1: Chọn ô hoặc các ô cần định dạng.
- Bước 2: Nháy nút Font Color.
- Bước 3 : Chọn màu chữ thích hợp.

# **Hoạt động 2: Căn lề trong trang tính**

\* Mục tiêu: Học sinh biết các nút căn lề trong nhóm lệnh Alignment, cách sử

dung lệnh đó

\* Nội dung: Các nút căn lề trong nhóm lệnh Alignment, cách sử dụng lệnh đó

\* Sản phẩm: HS biết cách căn lề trong bảng tính

\* Tổ chức thực hiện

### **- Chuyển giao nhiệm vụ học tập:**

Yêu cầu học sinh nghiên cứu SGK và trả lời những câu hỏi sau:

Để căn giữa ô, căn thẳng lề trái ô, căn thẳng lề phải ô ta làm thế nào?

Lấy VD và nêu các bước thực hiện?

# **- Thực hiện nhiệm vụ học tập:**

+ HS: trả lời các câu hỏi GV yêu cầu vào vở.

# **- Báo cáo kết quả thảo luận:**

+ HS trình bày

# **- Nhận xét, đánh giá, kết luận chốt kiến thức:**

+ GV nhận xét, chốt kiến thức, thực hành mẫu cho HS quan sát.

# **\* Kết Luận**:

2. Căn lề trong ô tính

- Bước 1: Chọn ô hoặc các ô cần định dạng.

- Bước 2: Nháy nút Center để căn thẳng giữa ô tính, nút Right để căn lề phải, nút Left để căn lề trái cho ô tính.

# **Hoạt động 3: Tô màu nền và kẻ đường biên của các ô tính**

\* Mục tiêu: HS biết tô màu nền và kẻ đường biên của các ô tính

\* Nội dung: Tô màu nền và kẻ đường biên của các ô tính

\* Sản phẩm: Tô được màu nền và kẻ đường biên của các ô tính.

\* Tổ chức thực hiện

**- Chuyển giao nhiệm vụ học tập:**

GV chiếu ví du trên màn chiếu yêu cầu học sinh quan sát và hướng dẫn học sinh kẻ đường biên bằng lệnh Border (đường biên) và đổ màu nền bằng lệnh Fill Color.

? Nêu các bước tạo màu nền

? Để kẻ đường biên của các ô, em thực hiện theo các bước nào?

#### **- Thực hiện nhiệm vụ học tập:**

+ HS thảo luận nhóm, quan sát, nghiên cứu trả lời câu hỏi vào vở.

#### **- Báo cáo kết quả**

+ Các nhóm trình bày, nhóm khác nhận xét

#### **- Nhận xét, đánh giá, kết luận chốt kiến thức:**

+ GV nhận xét, kết luận

#### **\* Kết luận**

- Các bước tô màu nền:

Bước 1: Chọn các ô cần tô màu nền

Bước 2: Nháy chuột tại mũi tên ở lệnh Fill color

Bước 3: Chon màu nền

- Các bước kẻ đường biên

Bước 1: Chọn các ô cần kẻ đường biên

Bước 2: Nháy chuột tại mũi tên ở lệnh Borders

Bước 3: Chọn tùy chọn đường biên thích hợp

### **\*Hoạt động 4: Tăng hoặc giảm chữ số thập phân của dữ liệu kiểu số**

- \* Mục tiêu: Biết tăng hoặc giảm chữ số thập phân của dữ liệu kiểu số.
- \* Nội dung: Tăng hoặc giảm chữ số thập phân của dữ liệu kiểu số
- \* Sản phẩm: HS biết tăng hoặc giảm chữ số thập phân của dữ liệu kiểu số.
- \* Tổ chức thực hiện

### **- Chuyển giao nhiệm vụ học tập:**

Yêu cầu học sinh quan sát ví dụ trên màn chiếu giáo viên hướng dẫn học sinh tăng một chữ số thập phân và giảm một chữ số thập phân trong nhóm lệnh Number.

? Nêu các bước cần thực hiện và tác dụng của lệnh Decrease Decimal (giảm chữ số thập phân)

### **- Thực hiện nhiệm vụ học tập:**

+ HS đọc thông tin trong SGK và trả lời các câu hỏi vào vở

### **- Báo cáo kết quả**

 $+$  Hs trả lời câu hỏi theo yêu cầu, HS khác nhận xét, bổ sung

### **- Nhận xét chốt kiến thức**

**+** GV nhận xét chung, thực hành mẫu cho HS quan sát

# **\* Kết luận**

4. Tăng hoặc giảm số chữ số thập phân của dữ liệu số

- $^{\rm +,0}_{\rm -00}$ Tăng thêm một chữ số thập phân.
- Giảm bớt một chữ số thập phân.  $\begin{smallmatrix} &00\\ \bullet&0 \end{smallmatrix}$

*\* Chú ý*

Khi giảm bớt một chữ số thập phân, chương trình sẽ thực hiện quy tắc làm tròn số.

- Bước 1: Chon ô (hoặc các ô) cần giảm hoặc tăng chữ số thập phân.

- Bước 2: Nháy và nút  $\frac{10}{5}$  để giảm số chữ số thập phân hoặc nút  $\frac{100}{5}$  để tăng số chữ số thập phân.

# **HOẠT ĐỘNG 3: Hoạt động luyện tập**

**\* Mục tiêu:** Luyện tập củng cố nội dung bài học.

**\* Nội dung:** Thực hiện được các thao tác định dạng, căn lề, tô màu, kẻ biên

trong trang tính.

**\* Sản phẩm:** Định dạng được bảng tính.

#### **\* Tổ chức thực hiện:**

### **GV giao nhiệm vụ cho học sinh làm bài tập trắc nghiệm:**

**Câu 1:** Để căn dữ liệu vào giữa nhiều ô tính ta sử dụng nút lệnh:

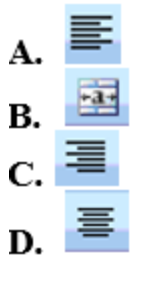

Để căn dữ liệu vào giữa nhiều ô tính ta sử dụng nút lệnh Center  $\equiv$  trong nhóm Alignment trên dải lệnh Home.

Đáp án: D

**Câu 2:** Giả sử ô A2 có nền màu xanh và chữ màu vàng. Ô B2 có nền màu trắng và chữ màu đen. Nếu sao chép ô A2 vào ô B2 thì ô B2 sẽ có:

**A.** Nền màu trắng và chữ màu đen

**B.** Nền màu xanh và chữ màu đen

**C.** Nền màu xanh và chữ màu vàng

**D.** Tất cả đều sai

Câu 3: Giả sử ô A2 có nền màu xanh và chữ màu vàng. Ô B2 có nền màu trắng và chữ màu đen. Nếu sao chép ô A2 vào ô B2 thì ô B2 sẽ có nền màu xanh và chữ màu vàng.

Đáp án: C

**Câu 4:** Để giảm bớt một chữ số thập phân ta nháy vào nút lệnh:

- $\frac{4.0}{00}$ А.
- $\frac{9}{6}$ **B.**
- 拝
- $\mathbf{C}$ .
- D.  $\stackrel{.00}{\bullet 0}$

**HOẠT ĐỘNG 4: Hoạt động vận dụng** 

**\* Mục tiêu:** Vận dụng kiến thức làm các bài tập về soạn thảo văn bản.

**\* Nội dung:** Soạn thảo nội dung viết về quê hương em, lưu lại với tên "Quê hương"

**\* Sản phẩm:** Soạn thảo đoạn văn lưu lại với tên "Quê hương" trên máy tính.

### **\* Tổ chức thực hiện:**

### **- GV giao nhiệm vụ cho học sinh**

GV chia lớp thành nhiều nhóm

( mỗi nhóm gồm các HS trong 1 bàn) và giao các nhiệm vụ: thảo luận trả lời các câu hỏi sau và ghi chép lại câu trả lời vào vở bài tập

Trong văn bản, em có thể định dạng một phần văn bản khác với những phần văn bản còn lại. Với chương trình bảng tính em cũng có thể thực hiện định dạng tương tự với dữ liệu văn bản trong một ô tính.

a) Hãy thực hiện các thao tác định dạng văn bản trong một ô tính có hai phần cỡ chữ và màu chữ khác nhau (hình 1.70).

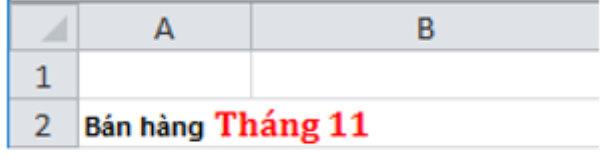

**Hình 1.70** 

b) Thực hiện các thao tác định dạng tương tự với dữ liệu số trong ô tính. Quan sát kết quả nhận được và ghi lại nhận xét của em.

### **- Thưc hiện nhiệm vụ**

+ HS thực hành theo các yêu cầu GV

# **- Nhận xét, đánh giá, kết luận:**

+ GV nhận xét kết quả của các nhóm, chấm điểm cho các nhóm

 $+$  Về nhà HS thực hiện các thao tác đã học

**Ngày soan:**

**Ngày giảng:**

# **Tiết 39, 40, 41, 42**

### **Bài thực hành 6: ĐỊNH DẠNG TRANG TÍNH CỦA EM**

# **I. MỤC TIÊU**

### **1. Kiến thức**

- Học sinh hiểu được tầm quan trọng của tính toán trong trang tính.

- Tác dụng của việc trang trí phù hợp cho một trang tính.

# **2. Năng lực**

### **a. Năng lực chung**

- Năng lực tự học, năng lực giải quyết vấn đề, năng lực tư duy, năng lực hợp tác, năng lực sử dụng ngôn ngữ, năng lực phân tích, năng lực tổng hợp thông tin

# **b. Năng lực thành phần**

- Nla: Sử dụng và quản lý các phương tiện công nghệ thông tin và truyền thông.

- Nld: Sử dụng được phần mềm Excel để định dạng trang tính.

- Nle: Có khả năng làm việc nhóm.

# **3. Phẩm chất:**

- Tự lập, tự tin, tự chủ; Có trách nhiệm bản thân và cộng đồng.

# **II. THIẾT BỊ DẠY HỌC VÀ HỌC LIỆU**

# **1. Thiết bị dạy học**

- Phấn, bảng, máy tính, máy chiếu

# **2. Học liệu**

- GV: SGK, SBT, tài liệu tham khảo

- HS: SGK

# **III. TIẾN TRÌNH DẠY HỌC**

### **HOẠT ĐỘNG 1: Khởi động**

**a. Mục tiêu:** Tạo hứng thú cho HS, thu hút HS sẵn sàng thực hiện nhiệm vụ học tập của mình. HS khắc sâu kiến thức nội dung bài học..

**b. Nội dung:** Ôn lại nội dung đã học ở tiết trước

**c. Sản phẩm học tập:** Trả lời các câu hỏi ghi vào vở.

**d Tổ chức thực hiện** 

**- Chuyển giao nhiệm vụ học tập:**

### **GV: Yêu cầu học sinh nhớ lại kiến thức trả lời câu hỏi sau:**

? Các bước thay đổi phông chữ, cỡ chữ, kiểu chữ.

? So sánh cách sử dụng các lệnh định dạng phông chữ, cỡ chữ, kiểu chữ và màu chữ của phần mềm soạn thảo văn bản với các lệnh định dạng của chương trình bảng tính và ghi nhận có gì khác biệt không?

### **- Thực hiện nhiệm vụ học tập:**

+ Các nhóm thảo luận bài tập và câu hỏi theo yêu cầu của giáo viên.

### **- Báo cáo kết quả thảo luận:**

### **- Nhận xét, đánh giá, kết luận:**

+ Sau khi thực hiện xong bài tập Giáo viên nhận xét đánh giá tinh thần, thái độ học tập và kết quả học sinh đã báo cáo. Từ đó hướng hướng học sinh nghiên cứu, tìm hiểu nội dung cho hoạt động hình thành kiên thức mới.

### **HOẠT ĐỘNG 2: Hình thành kiến thức mới**

### **Hoạt động 1: Bài tập 1**

**\* Mục tiêu**: Giúp học sinh thực hiện định dạng phông chữ, kiểu chữ, cỡ chữ, và

màu chữ khác nhau; số liệu số được căn giữa.

**\* Nội dung:** Định dạng văn bản và số, căn chỉnh dữ liệu, tô màu văn bản, kẻ đường biên và tô màu nền.

- **\* Sản phẩm**: HS định dạng được bảng điểm
- **\* Tổ chức thực hiện**
- **- Chuyển giao nhiệm vụ học tập:**

Yêu cầu học sinh đọc bài thực hành số 1 SGK/66 và mở máy thực hiện các yêu cầu SGK/66.

- **- Thực hiện nhiệm vụ học tập:**
- $+$  HS thực hiện
- **- Báo cáo kết quả thảo luận:**

+ Các nhóm báo cáo kết quả nhóm mình, nhóm khác nhận xét, bổ sung.

**- Nhận xét, đánh giá, kết luận:**

+ GV nhận xét, kết luận, ghi điểm.

# **Hoạt động 2: Bài tập 2**

\* Mục tiêu: Học sinh lập được trang tính, sử dụng công thức, định dạng, căn chỉnh dữ liệu và tô màu.

\* Nội dung: Lập được trang tính, sử dụng công thức, định dạng, căn chỉnh dữ liệu và tô màu.

- \* Sản phẩm: HS lập được trang tính như mẫu.
- \* Tổ chức thực hiện
- **- Chuyển giao nhiệm vụ học tập:**

Yêu cầu học sinh đọc bài 2 và mở máy thực hiện các yêu cầu a,b,c,d,e SGK/67

# **- Thực hiện nhiệm vụ học tập:**

 $+$  HS: thực hành

**- Báo cáo kết quả thảo luận:**

+ HS trình bày kết quả nhóm mình, các nhóm khác nhận xét, bổ sung.

### **- Nhận xét, đánh giá, kết luận chốt kiến thức:**

+ GV nhận xét, bổ sung, ghi điểm.

### **\* Kết Luận**:

- Công thức tính mật độ dân số: dân số/ diện tích

### **HOẠT ĐỘNG 3: Hoạt động luyện tập**

**\* Mục tiêu:** Luyện tập củng cố nội dung bài học.

**\* Nội dung:** Thực hiện được các thao tác định dạng văn bản

**\* Sản phẩm:** Thực hiện định dạng hoàn chỉnh

**\* Tổ chức thực hiện:**

### **GV giao nhiệm vụ cho học sinh làm bài tập trắc nghiệm:**

#### **Lập trang tính với các dữ liệu như hình dưới đây:**

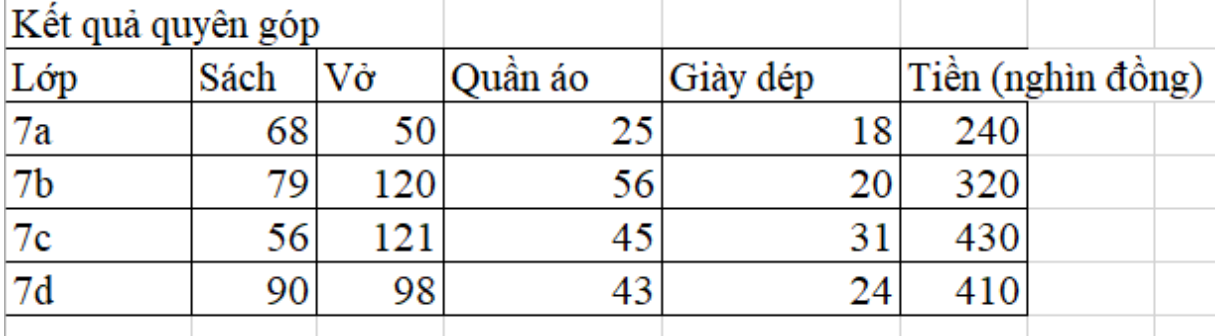

**Thực hiện các định dạng thích hợp để có kết quả như hình dưới đây:**

# Kết quả quyên góp

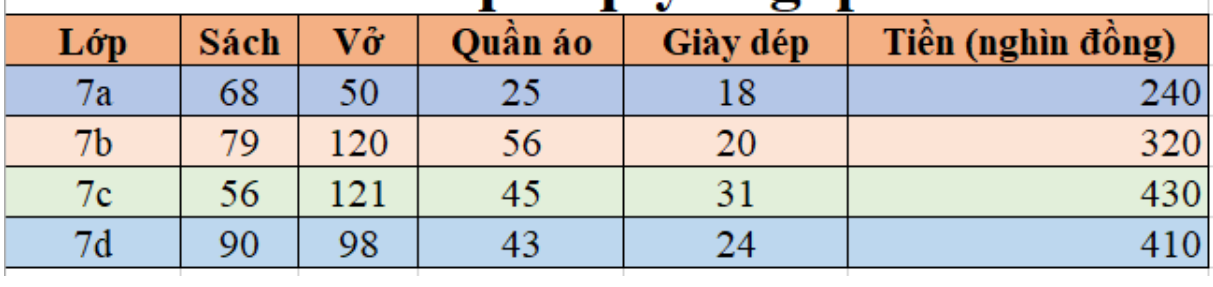

### **- Thực hiện nhiệm vụ học tập:**

 $+$  HS thực hành

### **- Báo cáo kết quả**

+ HS báo cáo kết quả nhóm mình, nhóm khác nhận xét.

# **- Nhận xét, đánh giá chốt kiến thức**

+ GV nhận xét, ghi điểm

# **HOẠT ĐỘNG 4: Hoạt động vận dụng**

- **\* Mục tiêu:** Vận dụng kiến thức làm các bài tập nâng cao.
- **\* Nội dung:** Nhận biết và suy đoán kết quả
- **\* Sản phẩm:** Biết tính toán ra kết quả.

**\* Tổ chức thực hiện:** 

# **- GV giao nhiệm vụ cho học sinh**

Ô A1 của trang tính có 1.52 ô B1 có số 2.61. Trong ô C1 được định dạng là số nguyên. Nếu trong ô C1 có công thức =A1+B1, em sẽ nhận được kết quả gì trong ô đó.

# **- Thưc hiện nhiệm vụ**

 $+$  HS thực hành theo các yêu cầu GV

# **- Nhận xét, đánh giá, kết luận:**

- + GV nhận xét kết quả của các nhóm, chấm điểm cho các nhóm
- $+$  Về nhà HS thực hiện các thao tác đã học

**Ngày soan:**

**Ngày giảng:**

### **Tiết 43 + 44**

### **Bài 7. TRÌNH BÀY VÀ IN TRANG TÍNH**

Thời gian thực hiện: 02 tiết

# **I. MỤC TIÊU**

### **1. Kiến thức**

- Học sinh xem trang tính trước khi in, điều chỉnh ngắt trang hợp lí, thiết lập các tùy chon trang in.

### **2. Năng lực**

### **a. Năng lực chung**

- Năng lực tự học, năng lực giải quyết vấn đề, năng lực tư duy, năng lực hợp tác, năng lực sử dụng ngôn ngữ, năng lực phân tích, năng lực tổng hợp thông tin

### **b. Năng lực thành phần**

- Nla: Sử dụng và quản lý các phương tiện công nghệ thông tin và truyền thông.

- Nld: Sử dụng được phần mềm Excel để trình bày trang tính.

- Nle: Có khả năng làm việc nhóm tạo sự thay đổi cân đối, đẹp trên trang tính.

# **3. Phẩm chất:**

- Tự lập, tự tin, tự chủ; Có trách nhiệm bản thân và cộng đồng.

# **II. THIẾT BỊ DẠY HỌC VÀ HỌC LIỆU**

### **1. Thiết bị dạy học**

- Phần, bảng, máy tính, máy chiếu

### **2. Học liệu**

- GV: SGK, SBT, tài liệu tham khảo

- HS: SGK

# **III. TIẾN TRÌNH DẠY HỌC**

### **HOẠT ĐỘNG 1: Khởi động**

**a. Mục tiêu:** Định hướng cho học sinh nội dung cần hướng tới của bài học, tạo tâm thế cho học sinh đi vào tìm hiểu bài mới

**b. Nội dung:** Tìm hiểu phần khởi động.

**c. Sản phẩm học tập:** Trả lời các câu hỏi.

### **d Tổ chức thực hiện**

- **Chuyển giao nhiệm vụ học tập:**

# **GV: Chiếu hình 1.74 SGK/68 yêu cầu hóc sinh quan sát và trả lời câu hỏi sau:**

? Em hãy quan sát kết quả in ở hình trên và cho biết:

a. Kết quả in ra có hợp lí không?

b. Theo em, cần phải chỉnh sửa trang tính như thế nào để có các trang in hợp lí hơn?

# **- Thực hiện nhiệm vụ học tập:**

+ Các nhóm quan sát, thảo luận câu hỏi theo yêu cầu của giáo viên.

# **- Báo cáo kết quả thảo luận:**

+ HS báo cáo kết quả thảo luận của nhóm mình thông qua phiếu học tập.

# **- Nhận xét, đánh giá, kết luận:**

+ Sau khi thực hiện xong bài tập Giáo viên nhận xét đánh giá tinh thần, thái độ học tập và kết quả học sinh đã báo cáo. Từ đó hướng hướng học sinh nghiên cứu, tìm hiểu nội dung cho hoạt động hình thành kiên thức mới.

### **HOẠT ĐỘNG 2: Hình thành kiến thức mới**

#### **Hoạt động 1: Xem trước khi in**

- **\* Mục tiêu**: Giúp học sinh biết xem trước khi in
- **\* Nội dung:** Xem trước khi in
- **\* Sản phẩm**: Học sinh in được văn bản.

### **\* Tổ chức thực hiện**

### **- Chuyển giao nhiệm vụ học tập:**

GV: Thuyết trình và minh hoa bằng tranh cho học sinh thấy hình ảnh xem trước khi in.

+ Giới thiệu 1 vài nút lệnh chuyên dụng. (Next, Previous..)

+ Chương trình bảng tự động phân trang tuỳ theo kích cỡ của trang tính.

### **- Thực hiện nhiệm vụ học tập:**

 $+$  HS chú ý

### **- Báo cáo kết quả thảo luận:**

 $+$  Các nhóm chú ý giáo viên làm mẫu

### **- Nhận xét, đánh giá, kết luận:**

### **Kết luận**

- 1. Xem trước khi in
- Nháy vào nút Print Preview (xem trước khi in) trên thanh công cụ.

### **Hoạt động 2: Điều chỉnh ngắt trang**

- \* Mục tiêu: Học sinh biết diều chỉnh ngắt trang
- \* Nội dung: Điều chỉnh ngắt trang
- \* Sản phẩm: HS thực hiện được điều chỉnh ngắt trang.
- \* Tổ chức thực hiện

### **- Chuyển giao nhiệm vụ học tập:**

 $+ D\dot{\hat{e}}$  tư điều chỉnh cách ngắt trang theo ý mình ta làm như sau:

- Các đường viền xanh là các dấu ngắt trang. Chúng cho biết các trang in đượcphân chia như thế nào.

+ Thao tác trên máy chiếu cho học sinh quan sát

### **- Thực hiện nhiệm vụ học tập:**

+ HS: trả lời các câu hỏi GV yêu cầu vào vở.

### **- Báo cáo kết quả thảo luận:**

+ HS trình bày

# **- Nhận xét, đánh giá, kết luận chốt kiến thức:**

+ GV nhận xét, chốt kiến thức, thực hành mẫu cho HS quan sát.

### **\* Kết Luận**:

- Để Điều chỉnh ngắt trang ta sử dụng lệnh Page Break Preview (xem ngắt trang) trong bảng chọn View.

- Hiển thị trang tính trong chế đô

Page Break Preview

- Đưa con trỏ vào đường kẻ xanh để phân chia.

- kéo thả đường xanh đến vị trí tuỳ ý muốn.

# **Hoạt động 3: Đặt lề và hướng giấy in**

\* Mục tiêu: HS biết đặt lề và hướng giấy in

- \* Nội dung: Đặt lề và hướng giấy in
- \* Sản phẩm: HS đặt được lề và hướng giấy in.
- \* Tổ chức thực hiện

# **- Chuyển giao nhiệm vụ học tập:**

 $+$  Thông thường các trang in được đặt kích thước lề mặc định và hướng giấy in là hướng đứng.

? Để đặt lề trang in ta làm thế nào?

? để thay đổi hướng giấy in ta làm thế nào?

### **- Thực hiện nhiệm vụ học tập:**

+ HS thảo luận nhóm, quan sát, nghiên cứu trả lời câu hỏi vào vở.

### **- Báo cáo kết quả**

+ Các nhóm trình bày, nhóm khác nhận xét

# **- Nhận xét, đánh giá, kết luận chốt kiến thức:**

+ GV nhận xét, kết luận

### **\* Kết luận**

- nháy chuột tại bảng chọn File -> Page Setup (hình vẽ)

- Nháy chuột để mở trang Margins. Các lề hiện tại được liệt kê trong các ô Top, Bottom. Right, Left.

- Thay đổi các thông sô trong các ô Top, Bottom. Right, Left để thiết đặt lề.

\* Để thay đổi hướng giấy:

- Nháy chuột mở trang Page

- Chọn Potrait cho hướng giấy đứng hoặc Landscape cho hướng giấy nằm.

### **\*Hoạt động 4: In trang tính**

\* Mục tiêu: HS biết in trang tính

\* Nội dung: in trang tính

\* Sản phẩm: HS in được trang tính

\* Tổ chức thực hiện

# **- Chuyển giao nhiệm vụ học tập:**

GV chiếu hình 1.80 SGK/72 và cho biết để in trang tinh ta thực hiện những bước nào?

### **- Thực hiện nhiệm vụ học tập:**

+ HS đọc thông tin trong SGK và trả lời các câu hỏi vào vở

### **- Báo cáo kết quả**

+ Hs trả lời câu hỏi theo yêu cầu, HS khác nhận xét, bổ sung

### **- Nhận xét chốt kiến thức**

**+** GV nhận xét chung, thực hành mẫu cho HS quan sát

### **\* Kết luận**

- Nháy chuột vào nút Print trên thanh công cụ để in trang tính. (hoặc sử dụng bảng chọn)

### **HOẠT ĐỘNG 3: Hoạt động luyện tập**

**\* Mục tiêu:** Luyện tập củng cố nội dung bài học.

**\* Nội dung:** Thực hiện được các bài tập trắc nghiệm

**\* Sản phẩm:** Làm được các bài tập.

### **\* Tổ chức thực hiện:**

# **GV giao nhiệm vụ cho học sinh làm bài tập trắc nghiệm:**

**Câu 1:** Để xem trước khi in một trang văn bản ta dùng chế độ hiển thị: **A.** Page Layout **B.** Page Break Preview **C.** Normal **D.** tất cả các đáp án trên **Hiển thị đáp án**

Để xem trước khi in một trang văn bản ta dùng một trong ba chế độ hiển thị là Page Layout (chế độ hiển thị trình bày trang), Page Break Preview ( chế độ hiển thị ngắt trang), Normal (chế độ hiển thị bình thường).

Đáp án: D

**Câu 2:** Để xem trước khi in ta sử dụng các nhóm lệnh trong:

**A.** Nhóm WorkbookViews trên dải lệnh View.

**B.** Nhóm WorkbookViews trên dải lệnh Insert.

- **C.** Nhóm WorkbookViews trên dải lệnh Page Layout.
- **D.** Tất cả đều đúng.

### **Hiển thị đáp án**

Để xem trước khi in ta sử dụng các nhóm lệnh trong nhóm WorkbookViews trên dải lệnh View. Trong đó thường dùng nhất là hai lệnh Page Layout và Page Break Preview.

Đáp án: A

**Câu 3:** Làm thế nào để điều chỉnh được các trang in sao cho hợp lí?

**A.** Xem trước khi in, ngắt trang hợp lí

**B.** Chọn hướng giấy in

**C.** Đặt lề cho giấy in

**D.** Cả 3 cách đều đúng

### **Hiển thị đáp án**

Để điều chỉnh được các trang in sao cho hợp lí ta cần xem trước khi in, ngắt trang hợp lí, chọn hướng giấy in, đặt lề cho giấy in.

Đáp án: D

**Câu 4:** Lợi ích của việc xem trước khi in?

**A.** Cho phép kiểm tra trước những gì sẽ được in ra

**B.** Kiểm tra xem dấu ngắt trang đang nằm ở vị trí nào

**C.** Kiểm tra lỗi chính tả trước khi in

**D.** Cả 3 phương án trên đều sai

### **Hiển thị đáp án**

Lợi ích của việc xem trước khi in là cho phép kiểm tra trước những gì sẽ được in ra, việc trình bày có hợp lí không và nếu in nhiều trang thì nội dung in trên từng trang có đúng như mong muốn không.

Đáp án: A

**Câu 5:** Để điều chỉnh ngắt trang như ý muốn, sử dụng lệnh:

**A.** Page Layout

**B.** Page Break Preview

**C.** Normal

**D.** Tất cả các đáp án đều sai

### **Hiển thị đáp án**

Để điều chỉnh ngắt trang như ý muốn, sử dụng lệnh Page Break Preview trong nhóm WorkbookViews trên dải lệnh View.

Đáp án: B

### **HOẠT ĐỘNG 4: Hoạt động vận dụng**

**\* Mục tiêu:** Vận dụng kiến thức làm trả lời câu hỏi.

**\* Nội dung:** Giải thích tình huống và nhận xét.

- **\* Sản phẩm:** Giải thích được tình huống
- **\* Tổ chức thực hiện:**

### **- GV giao nhiệm vụ cho học sinh**

Theo em, khi nào cần in trang tính theo hướng giấy đứng và khi nào theo hướng giấy ngang? Hãy tìm hiểu trên một số trang tính cụ thể và rút ra nhận xét của em?

#### **- Thưc hiện nhiệm vụ**

+ HS thực hành theo các yêu cầu GV

### **- Nhận xét, đánh giá, kết luận:**

- + GV nhận xét kết quả của các nhóm, chấm điểm cho các nhóm
- $+$  Về nhà HS thực hiện các thao tác đã học

Ngày soạn:

Ngày dạy:

# **Bài 7: TRÌNH BÀY VÀ IN TRANG TÍNH**

#### **I. Mục tiêu**:

*1. Kiến thức:*

- Hiểu được mục đích của việc xem trang tính trước khi in, Biết cách xem trước khi in
- Biết điều chỉnh trang in bằng cách điều chỉnh ngắt trang
- Rèn luyện kĩ năng điều chỉnh ngắt trang.

### **2. Về năng lực:**

- Năng lực chung: năng lực chuyên môn, năng lực hợp tác, năng lực giao tiếp, năng lực gợi nhớ, năng lực sử dụng ngôn ngữ.

- Năng lực chuyên biệt: Năng lực CNTT, tư duy.

**3. Về phẩm chất:** Học sinh có thái độ nghiêm túc trong quá trình học tập, rèn luyện tinh thần cần cù, ham thích tìm hiểu và tư duy khoa học.

#### **II. Thiết bị dạy học và học liệu**

**1. Giáo viên:** Kế hoạch dạy học, sách giáo khoa, máy tính điện tử, bài trình chiếu

**2. Học sinh:** Sách, vở, bảng nhóm, ôn lại kiến thức cũ có liên quan, chuẩn bị bài mới

#### **III. Tiến trình dạy và học:**

### *Hoạt động 1: Khởi động*

### **(1) Mục tiêu**

Tạo động cơ để học sinh biết cách sử dụng các lệnh có sẵn để thực hiện xem trang tính trước khi in.

### **(2) Nội dung:**

**(3) Sản phẩm:** Học sinh có nhu cầu mong muốn được biết cách sử dụng một số lệnh có sẵn để thực hiện xem trang tính trước khi in.

### **(4) Tổ chức thực hiện**

### **\* Chuyển giao nhiệm vụ**

- GV: Cho học sinh quan sát kết quả in trang tính trên giấy

- GV: Kết quả in ra có hợp lí không?

- GV: Cần phải chỉnh sửa trang tính như thế nào để có các trang in hợp lí hơn

#### **\* Thực hiện nhiệm vụ:**

- Hs hoạt động cá nhân.
- Nghiên cứu sgk
- HS: Tìm cách trả lời câu hỏi.
- *- HS* Thảo luận, trao đổi, báo cáo
- HS: Thảo luận nhóm để trả lời câu hỏi.

### **\* Báo cáo kết quả:**

HS: Đại diện của các nhóm trả lời câu hỏi và nhóm khác nhận xét kết quả.

- GV nhận xét và chốt lại câu trả lời cuối cùng.

**\* Đặt vấn đề:** Khi in trang tính nên kiểm tra nội dung trên trang có được trình bày hợp lí không, nội dung trên từng trang có được in đúng như mong muốn hay không.Vậy sử dung những lệnh nào để xem và chỉnh sửa trang in. Bài học hôm nay chúng ta sẽ cùng nhau nghiên cứu vấn đề này.

# *Hoạt động 2: Hình thành kiến thức*

### **(1) Mục tiêu:**

-Học sinh nắm được tiện ích của việc sử dụng các lệnh để xem trang tính trước khi in

- HS nắm được cách sử dụng các lệnh để xem trang tính trước khi in

**(2) Nội dung**: Tìm hiểu về thao tác xem trước khi in và điều chỉnh ngắt trang

**(3) Sản phẩm:** Học sinh biết cách sử dụng một số lệnh có sẵn để thực hiện việc xem trang tính trước khi in.

**(4) Tổ chức thực hiện**

### **Nội dung 1**: **Xem trước khi in***.*

### **\* Chuyển giao nhiệm vụ**

- Tìm hiểu SGK => thao tác thực hiện để xem trước khi in.

**\* Thực hiện nhiệm vụ:**

- Hs hoạt động cá nhân.

 $- +$  Nghiên cứu sg $k$ 

#### **\* Báo cáo kết quả:**

**-** Nháy vào nút **Page Layout** hay **Page Break Prewiew** trong nhóm Workbook Views trên dải lải lệnh View

- Hs nhận xét

- GV nhận xét và bổ sung: có thể dùng bảng chọn

### -> Xuất hiện cửa sổ

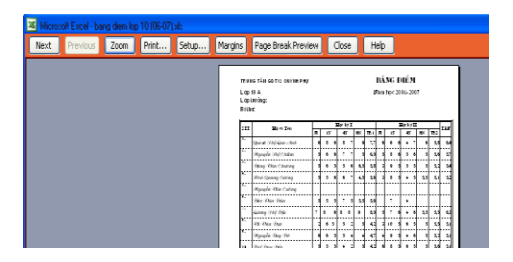

- Giới thiệu từng phần

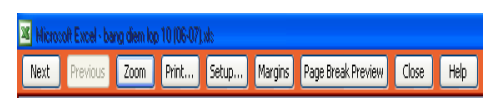

# **Nội dung 2. Điều chỉnh ngắt trang:**

### **\* Chuyển giao nhiệm vụ**

*Tìm hiểu cách điều chỉnh ngắt trang.*

*GV giới thiệu:*

- Chương trình bảng tính tự động phân chia trang tính thanh các trang in tuỳ theo kích cỡ cửa trang tính.

- Tuy nhiên ta cần điều chỉnh lại cho phù hợp giới thiệu hình vẽ trong sgk.

? Tìm hiểu và nêu thao tác thực hiện ngắt trang.

### **\* Thực hiện nhiệm vụ:**

- Nghiên cứu sgk
- Hs hoạt đông cá nhân.
- **\* Báo cáo kết quả:**

 Nháy vào **View** / **Page Break Preview** trong nhóm **Workbook Views** trên dải lải lệnh **View**

- + Các thao tác thực hiện:
- Hiển thị trang tính trong chế độ **Page Break Preview**

**-** Đưa con trỏ chuột vào đường kẽ xanh. Con trỏ chuột chuyển thành dạng đường kẻ ngang hoặc đường kẻ đứng.

- Kéo thả đường kẻ xanh đến vị trí mà ta muốn..
- Hs nhận xét

- Nhận xét và bổ sung giới thiệu hộp thoại

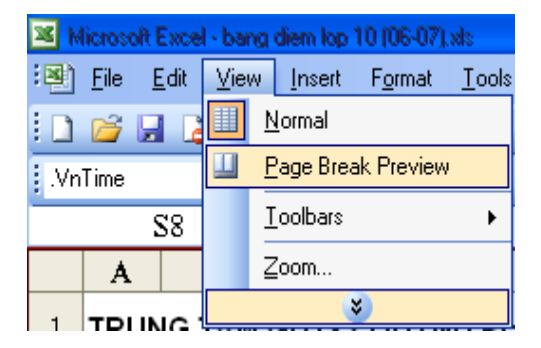

- GV chốt lại kiến thức: Hs lắng nghe và ghi bài vào vở

### *Hoạt động 3: Luyện tập*

**(1) Mục tiêu: Giúp học sinh củng cố cách sử dụng các lệnh để xem trang tính trước khi in.**

**(2) Nội dung:** 

**(3) Sản phẩm: Học sinh vận dụng kiến thức đã học để trả lời được câu hỏi mà giáo viên đưa ra.**

**(4) Tổ chức thực hiện** 

**\* Chuyển giao nhiệm vụ**

? Để xem trang tính trước khi in ta thực hiện các thao tác nào?

? Thực hành vào file bất kì

#### **\* Thực hiện nhiệm vụ:**

- Hs hoạt đông cá nhân.

#### **\* Báo cáo kết quả:**

**-** Để xem trước khi in ta nháy vào nút **Page Layout** hay **Page Break Prewiew** trong nhóm Workbook Views trên dải lải lệnh View

- GV gọi hs lên máy tính thực hiện lại việc xem trang tính trước khi in, đã chuẩn bị file mẫu.

- Hs nhận xét

Gv nhận xét bổ sung.

#### *Hoạt động 4: Vận dụng*

### **(1) Mục tiêu: Giúp những học sinh có nhu cầu mở rộng thêm kiến thức của mình.**

**(2) Nội dung:** Tìm hiểu về các tùy chọn trong lệnh print

**(3) Sản phẩm:** HS biết cách mở rộng các kiến thức của mình thông qua câu hỏi thực tế.

#### **(4) Tổ chức thực hiện**

#### **\* Chuyển giao nhiệm vụ**

? Giả sử có dữ liệu trên nhiều trang tính trong cùng một tệp bảng tính. Nếu muốn in.

- Chỉ một phần nhỏ của trang tính.
- In nhiều vùng dữ liệu tách rời nhau trên cùng một trang tính.

- In nhiều trang tính.

Khi đó ta phải thực hiện thao tác gì?

#### **\* Thực hiện nhiệm vụ:**

- Hs hoạt động nhóm

#### **\* Báo cáo kết quả:**

- Đại diện 2 nhóm báo cáo kết quả

Sau khi thực hiện lệnh Print trên bảng chọn File, trong mục Print Active Sheets có các tùy chọn in khác nhau, trong đó có tùy chọn Print Selection(In phần được chọn) để in phần trang tính ta muốn..

- Hs nhận xét

Gv nhận xét bổ sung, chốt kiến thức

# **Hướng dẫn về nhà:**

- Học bài kết hợp SGK

- Tiết sau học tiếp bài:"Trình bày và in trang tính"

Tuần Ngày soạn: Tiết Ngày dạy:

# **Bài 7: TRÌNH BÀY VÀ IN TRANG TÍNH(tt)**

#### **I. Mục tiêu**:

#### *1. Kiến thức:*

- Hiểu được mục đích của việc xem trang tính trước khi in, Biết cách xem trước khi in
- Biết điều chỉnh trang in bằng cách điều chỉnh ngắt trang
- Rèn luyện kĩ năng điều chỉnh ngắt trang.

### *2. Về năng lực:*

- Năng lực tự học, năng lực giao tiếp, năng lực quan sát, năng lực công nghệ thông tin, năng lực tính toán.

### *3. Về phẩm chất*

- Nhân ái: sẵn sàng học hỏi, hòa nhập và giúp đỡ mọi người trong hoạt động nhóm...

### **II. Thiết bị dạy học và học liệu:**

**1. Giáo viên:** Kế hoạch dạy học, sách giáo khoa, máy tính điện tử, bài trình chiếu

**2. Học sinh:** Sách, vở, bảng nhóm, ôn lại kiến thức cũ có liên quan, chuẩn bị bài mới

### **III. Tiến trình dạy và học:**

# *Hoạt động 1: Khởi động*

### **(1) Mục tiêu**

Tạo động cơ để học sinh biết cách sử dụng các thao tác để đặt lề, hướng giấy và in trang tính ra giấy.

**(2) Nội dung:** Đặt các câu hỏi có vấn đề liên quan tới bài học

**(3) Sản phẩm:** Học sinh có nhu cầu mong muốn được biết cách sử dụng một số lệnh có sẵn để thực hiện việc đặt lề, hướng giấy và in trang tính ra giấy.

### **(4) Tổ chức thực hiện**

### **\* Chuyển giao nhiệm vụ**

- GV: Cho học sinh quan sát kết quả in trang tính trên giấy

- GV: Kết quả in ra có hợp lí không?

- GV: Cần phải đặt lề và hướng giấy in như thế nào để có các trang in hợp lí hơn?

### **\* Thực hiện nhiệm vụ:**

- GV: Hướng dẫn gợi mở hs trả lời câu hỏi .

Thảo luận, trao đổi, báo cáo

- GV: Cho HS thảo luận nhóm để tìm cách trả lời câu hỏi.

### **\* Báo cáo kết quả:**

HS: Đại diện của các nhóm trả lời câu hỏi và nhóm khác nhận xét kết quả.

- GV nhận xét và chốt lại câu trả lời cuối cùng.

**\* Đặt vấn đề:** Khi in trang tính nên kiểm tra nội dung trên trang có được trình bày hợp lí không, nội dung trên từng trang có được in đúng như mong muốn hay không.Vậy sử dung những lệnh nào để đặt lề và hướng giấy trang in cũng như thực hiện việc in ra giấy. Bài học hôm nay chúng ta sẽ cùng nhau nghiên cứu vấn đề này.

# *Hoạt động 2: Hình thành kiến thức*

### **(1) Mục tiêu:**

-Học sinh nắm được tiện ích của việc sử dụng các lệnh để đặt lề, hướng giấy và in trang tính.

- HS nắm được cách sử dụng các lệnh để đặt lề, hướng giấy và in trang tính.

# **(2) Nội dung:**

**(3) Sản phẩm:** Học sinh biết cách sử dụng một số lệnh có sẵn để thực hiện để đặt lề, hướng giấy và in trang tính.

 **(4) Tổ chức thực hiện**

# **Nội dung 1**: **Đặt lề và hướng giấy in***.*

### **a) Thay đổi lề trang in:**

# **\* Chuyển giao nhiệm vụ**

- Tìm hiểu  $SGK \Rightarrow$  thao tác thực hiện để thay đổi lề trang in.

### **\* Thực hiện nhiệm vụ:**

- Nghiên cứu sgk và trả lời
- Hoạt động cá nhân
- **\* Báo cáo kết quả:**

- Các thao tác để thay đổi lề trang in

B1: Chon File  $\rightarrow$  Page Setup. Xuất hiện hộp thoại Page Setup

B<sub>2</sub>: Chon thẻ Margins

B3: Thay đổi thông số trong các ô: Top, Bottom, Right, Left để thiết đặt lề

- Nhận xét và bổ sung:

- Tìm hiểu  $SGK \Rightarrow$  thao tác thực hiện để thay đổi hướng giấy in.

- Chú ý lắng nghe  $\Rightarrow$  ghi nhớ kiến thức.

# **b) Thay đổi hướng giấy in:**

### **\* Chuyển giao nhiệm vụ**

- Chương trình bảng tính tự động phân chia trang tính thanh các trang in tuỳ theo kích cỡ cửa trang tính.

- Tìm hiểu SGK

? Có mấy cách để in trang tính

? Nêu thao tác in trang tính

# **\* Thực hiện nhiệm vụ:**

- Nghiên cứu sgk và trả lời

- Hoạt động cá nhân

# **\* Báo cáo kết quả:**

- Có 2 cách để in trang tính"

- Cách 1: Nhấn phím ctrl+p

 $-Cách$  2: Chọn File  $\rightarrow$  Print

Gv: nhận xét bổ sung, chốt kiến thức

### *Hoạt động 3: Luyện tập*

**(1) Mục tiêu:** Giúp học sinh củng cố cách sử dụng các lệnh để các lệnh để đặt lề, hướng giấy và in trang tính.

#### **(2) Nội dung:**

- Trả lời yêu cầu của giáo viên
- Bài tập 3a,b/tr73sgk

#### **(3) Sản phẩm:**

**-** Học sinh vận dụng kiến thức đã học để trả lời được câu hỏi mà giáo viên đưa ra.

- Nội dung bài tập 3a,b/tr73sgk

#### **(4) Tổ chức thực hiện**

#### **\* Chuyển giao nhiệm vụ**

Để đặt lề, hướng giấy in và in trang tính ra giấy ta thực hiện những lệnh nào?

#### **\* Thực hiện nhiệm vụ:**

- Nhận nhiệm vụ và trả lời câu hỏi

#### **\* Báo cáo kết quả:**

- Hs trả lời và bài tập thực hành

Nháy đúp chuột ở biểu tượng trên màn hình khởi động của Windows.

Mở bảng chọn File, nháy chuột vào tệp bảng tính có tên *Cac\_nuoc\_DNA* để mở bảng tính *Cac\_nuoc\_DNA*:

- a) Trong dải lệnh *Page Layout* nháy chuột vào nút phía dưới, bên phải nhóm lệnh *Page Setup* để mở hộp thoại *Page Setup*:
- b) Nhân thấy trang in dạng đứng sẽ hợp lí hơn. Để đặt trang in đứng, đánh dấu chọn ô *Landscape* trong trang *Page*:

– Thiết đặt lề trang: Trên trang *Margins* của hộp thoại *Page Setup*, thay đổi các thông số *Top, Bottom, Left* và *Right* cho hợp lí và nháy chuột chọn *OK*:

- GV: Nhận xét bổ sung.

### *Hoạt động 4: Vận dụng*

**(1) Mục tiêu: Giúp những học sinh có nhu cầu mở rộng thêm kiến thức của mình.**

**(2) Nội dung:** Tìm hiểu lệnh Orientation

**(3) Sản phẩm: HS biết cách mở rộng các kiến thức của mình thông qua câu hỏi thực tế.**

**(4) Tổ chức thực hiện**

**\* Chuyển giao nhiệm vụ**

- Để chọn nhanh lề trang in và hướng trang ta có thể thực hiện lệnh nào?

**\* Thực hiện nhiệm vụ:**

- Hoạt động cá nhân

- Tìm hiểu và trả lời câu hỏi

#### **\* Báo cáo kết quả:**

- Ngoài khả năng thiết đặt chính xác các lề trang in, ta còn có thể lựa chọn để áp dụng các thiết đặt lề có sẵn do chương trình bảng tính đề xuất. Hãy sử dụng lệnh **Margins** và tìm hiểu, áp dụng các thiết đặt có sẵn đó(H 1.82a).

- Tìm hiểu việc chọn nhanh hướng trang in với lệnh **Orientation** (H 1.82b).

#### **Hướng dẫn về nhà:**

- Học bài kết hợp SGK
- Tiết sau học tiếp bài thực hành 7:"In danh sách lớp em"

Ngày soạn: 25/01/2021

#### **Tiết PPCT: 41 + 42**

# **BÀI 8: SẮP XẾP VÀ LỌC DỮ LIỆU**

### **I. MỤC TIÊU BÀI HỌC**

### **1. Kiến thức**

- Hiểu được nhu cầu, các bước cần thực hiện sắp xếp, lọc dữ liệu.

- HS thực hiện thuần thục cách sắp xếp và lọc dữ liệu.

### **2. Về năng lực**

#### **a. Năng lực chung**

Năng lực tự học, năng lực giải quyết vấn đề, năng lực tư duy, năng lực hợp tác, năng lực sử dụng ngôn ngữ, năng lực tổng hợp thông tin .

#### **b. Năng lực thành phần**

- Nla: Sử dụng và quản lý các phương tiện công nghệ thông tin và truyền thông.

- Nld: Sử dụng được phần mềm Excel để sắp xếp và lọc dữ liệu.

- Nle: Có khả năng làm việc nhóm thực hiện được các thao tác sắp xếp và loc dữ liệu.

### **3. Về phẩm chất**

Giúp học sinh rèn luyện bản thân phát triển các phẩm chất tốt đẹp: yêu nước, nhân ái, chăm chỉ, trung thực, trách nhiệm.

### **II. THIẾT BỊ DẠY HỌC VÀ HỌC LIỆU**

#### **1. Thiết bị dạy học**

- Phấn, bảng, máy tính, máy chiếu, giấy ghi nhớ.

#### **2. Học liệu**

- GV: SGK, SBT, tài liệu tham khảo, file có dữ liệu thực hành

- HS: SGK, vở ghi.

### **III. TIẾN TRÌNH DẠY HỌC**

**a) Mục tiêu:** Tạo động cơ để học sinh có nhu cầu tìm hiểu cách sắp xếp và lọc dữ liệu

- **b) Nội dung:** Tìm hiểu cách sắp xếp và lọc dữ liệu.
- **c) Sản phẩm học tập:** Trả lời các câu hỏi ghi vào vở.

#### **d) Tổ chức thực hiện:**

### **- Chuyển giao nhiệm vụ học tập**

 GV: Cho HS đọc phần khởi động sgk trang 78 và trả lời câu hỏi (?) trắc nghiệm trong SGK78.

GV nhận xét: Em sẽ thấy cách nào trong hai cách trên cũng không hiệu quả vì rất mất thời gian và có những rủi ro về độ chính xác của dữ liệu.

#### **- Thực hiện nhiệm vụ học tập**

+ Các nhóm thảo luận câu hỏi: Từ một bảng điểm rất dài, có thể gồm hàng trăm hàng, em cần chọn ra và chỉ in danh sách các bạn đạt một trong ba điểm trung bình cao nhất. Em hãy liệt kê những khó khăn khi thực hiện việc đó?

### **- Báo cáo kết quả thực hiện nhiệm vụ học tập**

**+** Nêu lên những khó khăn khi thực hiện việc chọn ra và chỉ in danh sách các bạn đạt một trong ba điểm trung bình cao nhất.

### **- Đánh giá kết quả hoạt động:**

+ Sau khi thực hiện xong bài tập Giáo viên nhận xét đánh giá tinh thần, thái độ học tập và kết quả học sinh đã báo cáo.

+ Chương trình bảng tính có những tính năng giúp em dễ dàng vượt qua những khó khăn trên. Em có thể sắp xếp lại bảng dữ liệu hiện có theo thứ tự tăng hay giảm của giá trị dữ liệu, lọc ra các hàng đạt các tiêu chuẩn do em quy định. Các lệnh dùng để sắp xếp hoặc lọc dữ liệu có trong nhóm **Sort & Filter** trên dải lệnh **Data.** Cô trò ta tìm hiểu trong bài hôm nay.

### **2. Hoạt động 2: Hình thành kiến thức**

### \* **Hoạt động 1: Sắp xếp dữ liệu**

**a) Mục tiêu**: HS hiểu ý nghĩa và tác dụng cảu sắp xếp.

**b) Nội dung:** Tìm hiểu khái niệm và cách sắp xếp dữ liệu trên bảng tính.

**c) Sản phẩm**: Có kiến thức về cách sắp xếp dữ liệu trên bảng tính.

**d) Tổ chức thực hiện**:

**- Chuyển giao nhiệm vụ học tập: + Chuyển giao nhiệm vụ 1**

Yêu cầu:

- Yêu cầu HS đọc SGK 3' nội dung phần 1. Yêu cầu gạch chân các ý em cho là nội dung chính.

- Yêu cầu HS quan sát hình/79
- GV: đưa ra các câu hỏi định hướng
- + HS thảo luận nhóm
- **+ Thực hiện nhiệm vụ 1**

HS thực hiện cá nhân. Nêu khái niệm sắp xếp dữ liệu

HS thực hiện nhóm đôi tìm hiểu các bước thực hiện việc sắp xếp.

HS báo cáo kết quả

HS khác nhận xét, bổ sung

GV nhận xét, hướng dẫn HS ghi bài.

- **- Báo cáo kết quả thực hiện nhiệm vụ học tập**
	- + Các nhóm trả lời các câu hỏi GV yêu cầu
- **- Đánh giá kết quả hoạt động**
- \* Mục đích: Hiểu được bản chất của việc sắp xếp

\* Khái niệm: Sắp xếp dữ liệu là hoán đổi vị trí các hàng của bảng dữ liệu để giá trị dữ liệu trong một hay nhiều cột được sắp xếp theo thứ tự tăng dần hay giảm dần.

\* Các bước thực hiện sắp xếp

\* Các bước thực hiện

B1: Nháy chuột chọn 1ô trong cột em cần sắp xếp dữ liệu.

B2: Vào dải lệnh Data

+ Nháy nút  $\frac{1}{2}$  để sắp xếp theo thứ tự tăng dần.

+ Nháy nút  $\frac{71}{4}$  để sắp xếp theo thứ tự giảm dần.

### \* **Hoạt động 2: Lọc dữ liệu**

**a) Mục tiêu**: HS hiểu ý nghĩa và tác dụng của lọc dữ liệu.

**b) Nội dung:** Tìm hiểu khái niệm và cách lọc dữ liệu trên bảng tính.

**c) Sản phẩm**: Có kiến thức về cách lọc dữ liệu trên bảng tính.

### **d) Tổ chức thực hiện**

- **- Chuyển giao nhiệm vụ học tập:**
- **+ Chuyển giao nhiệm vụ 1**

Yêu cầu:

- Yêu cầu HS đọc SGK 3' nội dung phần 2. Yêu cầu gạch chân các ý em cho là nội dung chính.

- GV: đưa ra các câu hỏi định hướng

+ HS thảo luận nhóm

### **+ Thực hiện nhiệm vụ 1**

HS thực hiện cá nhân. Nêu khái niệm lọc dữ liệu

Quan sát hình 1.90a, 1.90b, 1.91, SGK/81HS thực hiện nhóm đôi tìm hiểu các bước thực hiện việc lọc và một số chú ý trong quá trình lọc dữ liệu.

HS báo cáo kết quả

HS khác nhận xét, bổ sung

GV nhận xét, hướng dẫn HS ghi bài.

GV hướng dẫn các em lọc theo nhiều tiêu chuẩn khác nhau và cách thức thoát khỏi chế độ lọc dữ liệu AutoFilter.

### **- Báo cáo kết quả thực hiện nhiệm vụ học tập**

+ Các nhóm trả lời các câu hỏi GV yêu cầu

### **- Đánh giá kết quả hoạt động**

\* Mục đích: Hiểu được bản chất của việc lọc

\* Khái niệm: Lọc dữ liệu là chọn và hiển thị các hàng thỏa mãn các tiêu chuẩn nhất định nào đó.

\* Các bước thực hiện:

Bước 1: Chuẩn bị

- Nháy chuột tại một ô trong vùng có dữ liệu cần lọc.

- Vào Data Filter.

Bước 2: Loc

- Nháy chuột vào nút  $\overline{\phantom{a}}$  trên hàng tiêu đề cột có giá trị dữ liệu cần lọc.

- Nháy chuột chọn các giá trị dữ liệu cần lọc trên danh sách hiện ra rồi nhấn Ok

\* Để hiển thị lại toàn bộ danh sách mà vẫn ở chế độ lọc ta chọn: Clear Filter from hoặc Select All

\* Thoát khỏi chế độ lọc em chọn lại lệnh **Filter**

+ GV ra một vài ví dụ các tiêu chuẩn để HS nêu cách thực hiện: Lọc ra những bạn nào có điểm Ngữ văn lớn hơn 8 điểm (bảng tính 1.87, sgk, trang 78).

GV chốt lại: Kết quả lọc dữ liệu không sắp xếp lại dữ liệu, kết quả lọc được hiển thị theo thứ tự ban đầu, những hàng không thỏa mãn tiêu chuẩn lọc bị ẩn đi.

### **3. Hoạt động 3: Luyện tập**

**a) Mục tiêu**: Luyện tập củng cố nội dung bài học.

**b) Nội dung:** Thực hiện bài tập trắc nghiệm, nối cột.

**c) Sản phẩm**: Trả lời đúng các câu hỏi

**d) Tổ chức thực hiện**:

**- GV giao nhiệm vụ cho học sinh làm bài tập trắc nghiệm:**

**- Thực hiện nhiệm vụ học tập:**

+ HS làm bài tập vào vở

**- Báo cáo kết quả thực hiện nhiệm vụ học tập:**

+ HS chọn đáp án đúng, HS khác nhận xét

**- Đánh giá kết quả hoạt động:**

+ GV nhận xét, đưa đáp án đúng

**4. Hoạt động 4: Vận dụng**

**a) Mục tiêu:** Vận dụng kiến thức để thực hiện các thao tác sắp xếp và lọc dữ liệu

**b) Nội dung:** Thực hiện các thao tác sắp xếp và lọc dữ liệu

**c) Sản phẩm:** Khối dữ liệu đã lọc và sắp xếp theo yêu cầu

- **d) Tổ chức thực hiện**
- **- GV giao nhiệm vụ cho học sinh**

+ Mở bảng tính có tên SeaGame đã lưu ở trong máy tính

+ Thực hiện các thao tác

Sắp xếp các nước theo tên nước với thứ tự tăng dần, giảm dần theo chữ vần chữ cái.

Sắp xếp các nước theo tổng số huy trương đạt được với thứ tự giảm dần.

Lọc ra nước có số huy chương vàng là 3

### **- Thực hiện nhiệm vụ:**

+ HS thực hành theo các yêu cầu GV

### **- Báo cáo kết quả thực hiện nhiệm vụ học tập**

+ Hs sắp xếp và lọc đúng được theo các yêu cầu

### **- Đánh giá kết quả hoạt động**

- + GV nhận xét kết quả của các nhóm, chấm điểm cho 2 nhóm máy
- $+$  Về nhà HS thực hiện lại các thao tác đã học

### **Bài 9 : TRÌNH BÀY DŨ LIỆU BẰNG BIỂU ĐỒ**

Thời gian thực hiện: 02 tiết

### **I. MỤC TIÊU.**

#### **1. Kiến thức:**

- Trình bày được mục đích của việc sử dụng biểu đồ

- Liệt kê được một số dạng biểu đồ thông thường

- Trình bày được các bước cần thực hiện để tạo biểu đồ từ một bảng dữ liệu.

#### **2. Năng lực**

#### **a. Năng lực chung**:

Năng lực tự học, năng lực giải quyết vấn đề, năng lực tư duy, năng lực hợp tác, năng lực sử dụng ngôn ngữ, năng lực phân tích, năng lực tổng hợp thông tin.

#### **b. Năng lực thành phần:**

- Nla: Sử dụng và quản lý các phương tiện công nghệ thông tin và truyền thông.

- Nle: Có khả năng làm việc nhóm

#### **3. Phẩm chất:**

Tự lập, tự tin, nhân ái, tự chủ; Có trách nhiệm bản thân và cộng đồng.

### **II. THIẾT BỊ DẠY HỌC VÀ HỌC LIỆU**

#### **1. Thiết bị dạy học:**

- Phần, bảng, máy tính, phần mềm excel, máy chiếu

#### **2. Học liệu**

- GV: Máy tính, SGK, SBT, tài liệu tham khảo

- HS: SGK

### **III. TIẾN TRÌNH DẠY HỌC**

#### **1. Hoạt động 1: Khởi động**

- **a. Mục tiêu:** Tạo động cơ để học sinh có mong muốn tạo biểu đồ bằng excel
- **b. Nội dung:** Tìm hiểu một số dạng biểu đồ
- **c. Sản phẩm học tập:** Trả lời các câu hỏi ghi vào vở.
- **d Tổ chức thực hiện**
- **- Chuyển giao nhiệm vụ học tập:**

Cho học sinh quan sát 2 hình sau và trả lời câu hỏi:

? Theo em, trong hai cách trình bày dữ liệu như trên, cách nào dễ hiểu, dễ thu hút sự chú ý của người đọc hơn và người đọc dễ ghi nhớ hơn?

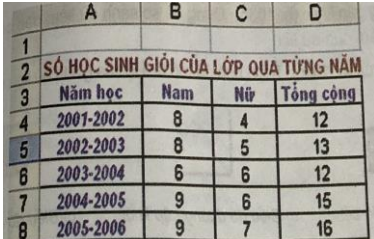

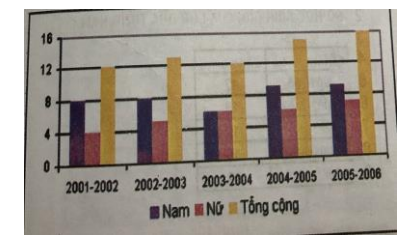

### **- Thực hiện nhiệm vụ học tập:**

+ Các nhóm thảo luận câu hỏi theo yêu cầu của giáo viên.

### **- Báo cáo kết quả thảo luận:**

+ HS nêu đáp án từng câu hỏi

**-**Biểu đồ dễ hiểu, rễ thu hút hơn, rễ so sánh hơn

### **- Nhận xét, đánh giá, kết luận:**

+ Sau khi thực hiện xong bài tập Giáo viên nhận xét đánh giá tinh thần, thái độ học tập và kết quả học sinh đã báo cáo. Từ đó hướng hướng học sinh nghiên cứu, tìm hiểu nội dung cho hoạt động hình thành kiên thức mới.

#### **2. Hoạt động 2: Hình thành kiến thức mới**

#### **Hoạt động 1: Minh họa số liệu bằng biểu đồ**

**\* Mục tiêu**: Tạo động cơ để HS minh họa số liệu bằng biểu đồ

.**\* Nội dung:** Hiểu số liệu minh họa trong biểu đồ

**\* Sản phẩm**: HS có nhu cầu tìm hiểu minh họa số liệu bằng biểu đồ.

#### **\* Tổ chức thực hiện**

#### **- Chuyển giao nhiệm vụ học tập:**

 Giới thiệu cho học sinh một trang tính có nhiều dữ liệu và yêu cầu các nhóm nhận xét về dữ liệu có trên trang tính.

- Có thể gợi ý thêm một số ý để nhận xét như: các số liệu, đánh giá xu thế tăng giảm của dữ liệu,...

? Lợi ích của việc sử dụng biểu đồ khi theo dõi hình sau là gì?

GV: Từ đó dẫn đến khái niệm biểu đồ và mục đích sử dụng của biểu đồ.

#### **- Thực hiện nhiệm vụ học tập:**

+ HS thảo luận nhóm

#### **- Báo cáo kết quả thảo luận:**

+ Các nhóm trả lời các câu hỏi GV yêu cầu

#### **- Nhận xét, đánh giá, kết luận:**

+ GV nhận xét, kết luận

#### **Kết luận**

 - Biểu đồ là cách minh họa dữ liệu trực quan, dễ so sánh số liệu và dễ dự đoán xu thế tăng hay giảm của các số liệu

#### **Hoạt động 2: 2. Một số dạng biểu đồ**

\* **Mục tiêu**: Tạo động cơ để HS tìm hiểu một số dạng biểu đồ.

- \* **Nội dung**: Các dạng biểu đồ
- \* **Sản phẩm**: HS có nhu cầu tìm hiểu một số dạng biểu đồ

#### .\* **Tổ chức thực hiện**

#### **- Chuyển giao nhiệm vụ học tập:**

**+** Gv giới thiệu một vài dạng biểu đồ biểu diễn dữ liệu của cùng trang tính đó

+ Gv cố gắng truyền đạt cho HS biết cách sử dụng biểu đồ là hình thức biểu diễn thông tin trực quan, dễ hiểu, sinh động.

#### **- Thực hiện nhiệm vụ học tập:**

+ HS: trả lời các câu hỏi GV yêu cầu vào vở

#### **- Báo cáo kết quả thảo luận:**

HS biết 1 số dạng biểu đồ thường dùng, biets cách sử dụng biểu đồ là hình thức biểu diễn thông tin trực quan, dễ hiểu, sinh động.

#### **- Nhận xét, đánh giá, kết luận chốt kiến thức:**

+ GV nhận xét, chốt kiến thức, thực hành mẫu cho HS quan sát

#### **\* Kết Luận**:

- Biểu đồ cột: so sánh dữ liệu có trong nhiều cột

- Biểu đồ đường gấp khúc: so sánh dữ liệu và và dự đón xu thuế tăng hay giảm của dữ liệu

- Biểu đồ hình tròn: mô tả giá trị dữ liệu so với tổng thể

#### **Hoạt động 3: 3. Tạo biểu đồ**

\* **Mục tiêu**: - Tạo động cơ để HS tạo biểu đồ.

\* **Nội dung**: Biết cách tạo biểu đồ với bảng dữ liệu

\* **Sản phẩm**: HS có nhu cầu tìm hiểu tạo biểu đồ.

\* **Tổ chức thực hiện**

#### **- Chuyển giao nhiệm vụ học tập:**

Gy giới thiệu cách tạo biểu đồ đơn giản với bảng dữ liệu thích hợp, chưa nên hướng các thao tác phức tạp chi tiết

Cho HS đọc mục 3: tạo biểu đồ trang 81 SGK

- Gv giới thiệu một số dạng biểu đồ

- GV giải thích cho HS hiểu đây là các bước thực hiện những công việc cụ thể trong các bước tạo biểu đồ.

#### **- Thực hiện nhiệm vụ học tập**

+ HS: trả lời các câu hỏi GV yêu cầu

#### **- Báo cáo kết quả thảo luận:**

B1: Chọn miền dữ liệu cần vẽ biểu đồ

B2: Nháy nút **Lu** (Chart Wizard) trên thanh công cụ Standard (Vào InSert\Chart)

B3: Chọn dạng biểu đồ

B4: Nháy liên tiếp Next trên họp thoại và nháy Finish

#### **a/ Chọn dạng biểu đồ:**

B1: Chọn nhóm biểu đồ

B2: Chọn dạng biểu đồ trong nhóm

#### **b/ Xác định miền dữ liệu**

- Data range: kiểm tra, sửa đổi miền dữ liệu,nếu cần

- Series: chọn dãy dữ liệu cần minh hoạ theo hàng hay cột.

#### **c. Các thông tin giải thích biểu đồ**:

- 1. Chọn tiêu đề biểu đồ
- 2. Cho chú giải trục ngang
- 3. Cho chú giải trục đứng

#### **d. Vị trí đặt biểu đồ:**

B1: Chon vị trí lưu biểu đồ

B2: Nháy Finish để kết thúc

### **- Nhận xét, đánh giá, kết luận chốt kiến thức:**

+ GV nhận xét, chốt kiến thức, thực hành mẫu cho HS quan sát

#### **4.Hoạt động 4: Chỉnh sửa biểu đồ**

**\* Mục tiêu:** Tạo động cơ để HS tìm hiểu chỉnh sửa biểu đồ.

**\* Nội dung:** Thực hiện các thao tác chỉnh sửa biểu đồ

\* **Sản phẩm:** HS có nhu cầu tìm hiểu chỉnh sửa biểu đồ.

\* **Tổ chức thực hiện:**

#### **- Chuyển giao nhiệm vụ học tập:**

Gv giới thiệu việc chỉnh sửa biểu đồ, việc chỉnh sửa biểu đồ là khá phức tạp nên Gv chỉ cần giới thiệu các nội dung trong SGK là đủ, các nội dung khác hs tự tìm hiểu

(GV có thể hiệu chỉnh một biểu đồ có sẵn)

- Gv giới thiệu cách sao chép biểu đồ từ trang tính sang Word (Gv có thực hiện cho học sinh quan sát)

- Gv giới thiệu cách xóa biểu đồ

Cuối cùng gv chốt lại một số ý cần nắm qua việc tạo biểu đồ

**- Thực hiện nhiệm vụ học tập:** Thảo luận nhóm nhỏ

**- Báo cáo kết quả thảo luận:** HS thực hành các thao tác chỉnh sửa biểu đồ

Gọi đại diện nhóm thực hiện trên máy tính

a. Thay đổi vị trí của biểu đồ

b. Thay đổi dạng biểu đồ

c. Xoá biểu đồ: chọn biểu đồ và nhấn Delete

d. Sao chép biểu đồ vào văn bản Word:

Chọn biểu đồ nhấn nút Copy(Ctrl+C)

Mở văn bản nhấn nút Paste(Ctrl+V)

#### - **Nhận xét, đánh giá, kết quả thực hiện**

GV nhân xét kết quả thực hiện của học sinh.

 Trong quá trình giới thiệu các bước tạo biểu đồ không đòi hỏi phải tạo biểu đồ với đầy đủ thông tin, hình thức, mà chỉ hướng dẫn cách làm, cách thực hiện và ý nghĩa của một số mục cơ bản

#### **3. Hoạt động 3: Luyện tập**

**\* Mục tiêu:** học sinh sử dụng kiến thức đã học để thực hiện yêu cầu của giáo viên?

**\* Nội dung:** HS vẽ được biểu đồ bằng phần mềm excel qua bảng dữ liệu

\* **Sản phẩm:** học sinh sử dụng kiến thức đã học để thực hiện yêu cầu của giáo viên?

\* **Tổ chức thực hiện:**

#### **- Giáo viên giao nhiệm vụ cho HS**

**Câu 1:** Em hãy nêu một vài ưu điểm của việc tạo bản đồ bằng máy tính so với việc tạo bản đồ bằng tay.

#### **Lời giải:**

- Có thể nhanh chóng tạo ra nhiều dạng biểu đồ khác nhau và thay đổi dạng biểu đồ.

- Khi dữ liệu thay đổi biểu đồ đc tự động cập nhật

- Tận dụng được khả năng hiển thị màu sắc phong phú của màn hình máy tính

**Câu 2:** Hãy điền vào chỗ trống (…) trong các câu dưới đây bằng cách chọn từ hoặc cụm từ thích hợp trong danh sách : *hình cột, đường gấp khúc, hình tròn*.

a) Biểu đồ (…) thường được dùng để biểu diễn sự thay đổi (tăng lên hay giảm đi) của dữ liệu. Ta có thể so sánh các số liệu trên biểu đồ một cách nhanh chóng.

b) Biểu đồ (…) được dùng để biểu diễn tỉ lệ của gá trị dữ liệu so với toonge thể.

c) Để so sánh dữ liệu người ta thường dùng biểu đồ (…).

**Lời giải:** a)đường gấp khúc; b)hình tròn ; c)hình cột.

**Câu 3**: Trước khi tạo biểu đồ em cần chuẩn bị hoặc thực hiện điều gì ?

**Lời giải:** Vì trong chương trình bảng tính biểu đồ đc tạo ra từ dữ liệu trên trang tính, do đó trước khi tạo biểu đò em cần tạo(nhập) dữ liệu trên trang tính một cách hợp lí, hoặc chỉnh sửa danh sách dữ liệu đã có để có thể tạo ra các biểu đồ có ý nghĩa

**Câu 4:** Các lệnh tạo biểu đồ trong nhóm Charts của dải lệnh Insert cho phép:

(A) Chon dạng biểu đò;

(B) Ghi thông tin giải thích biểu đồ( tiêu đề, tên các trục, chú giải);

(C) Thay đổi vị trí kích thước của biểu đồ,

(D) Thay đổi màu sắc cho các thành phần của biểu đồ;

Hãy chỉ ra phương án sai.

#### **Lời giải:** D

**- Thực hiện nhiệm vụ:** HS trả lời câu hỏi vào phiếu học tập

**- Nhận xét, đánh giá, kết luận:**

**+ GV:** Nhận xét kết quả của phiếu học tập, chấm điểm

#### **4. Hoạt động 4: Vận dụng**

**\* Mục tiêu**: Giúp những học sinh có nhu cầu mở rộng thêm kiến thức của mình

**\* Nội dung**: Vận dụng kiến thức đã học để giải quyết các vấn đề thực tiễn

**\* Sản phẩm**: Biết vận dụng kiến thức vào để thực hành các bài về tạo biểu đồ

**\* Tổ chức thực hiện**:

#### **- Chuyển giao nhiệm vụ:**

GV: Nắm vững các thao tác tạo biểu đồ

? Các thao tác chỉnh sửa biểu đồ

? Biết áp dụng biểu đồ cho từng bảng dữ liệu

#### **- Thực hiện nhiệm vụ**

HS củng cố lại hệ thống bài học

#### **- Đánh giá, kết luận:**

GV yêu cầu học sinh học và thực hiện các thao tác đã học

# **ÔN TẬP**

Môn TIN HỌC - Khối7

Thời gian thực hiện: tiết

#### **TIẾT 67-68**

#### **I. MỤC TIÊU**

#### **1. Về kiến thức:**

-HS Biết các lệnh thực hiện trang tính và lọc dữ liệu, in trang tính, trình bày dữ liệu bằng biểu đồ, biết các bước vẽ hình động với GeoGebra.

- Biết cách tạo biểu đồ, các dạng biểu đồ và cách tạo biểu đồ trên chương trình bảng tính Excel.

-Biết nhập công thức và hàm vào ô tính, thực hiện được các thao tác tạo biểu đồ đơn giản.

-Biết được khả năng của phần mềm Geogebra, làm quen với màn hình làm việc của phần mềm, biết cách vẽ hình tam giác.

- Hiểu được các thao tác tạo biểu đồ, các dạng biểu đồ và cách tạo biểu đồ trên chương trình bảng tính Excel.

hiểu được ý nghĩa, tác dụng của các phần mềm.

Thực hiện các thao tác sắp xếp và lọc dữ liệu trên trang tính....

- Học sinh biết khởi động, đóng phần mềm
- Rèn luyện kỹ năng làm việc với máy tính một cách linh hoạt, sáng tạo.

#### **2. Về năng lực:**

- Năng lực chung: năng lực chuyên môn, năng lực hợp tác, năng lực giao tiếp, năng lực gợi nhớ, năng lực sử dụng ngôn ngữ.

- Năng lực chuyên biệt: Năng lực CNTT, tư duy.

**3. Về phẩm chất:** Học sinh có thái đô nghiêm túc trong quá trình học tập, rèn luyện tinh thần cần cù, ham thích tìm hiểu và tư duy khoa học.

#### **II. THIẾT BỊ DẠY HỌC VÀ HỌC LIỆU**

- Thiết bị dạy học: Bảng, SGK, Projectors, máy tính

- Học liệu: Sách giáo khoa, giáo án.

#### **III. TIẾN TRÌNH DẠY HỌC**

#### **Hoạt động 1: Xác định vấn đề/Nhiệm vụ học tập/Mở đầu**

a. Mục tiêu: HS biết được các nội dung cơ bản của bài học cần đạt được, tạo tâm thế cho học sinh đi vào tìm hiểu bài mới.

b. Nội dung: Giáo viên hướng dẫn HS liệt kê các kiến thức đã học trong học kì II.

c. Sản phẩm: HS liệt kê được các kiến thức đã học.

d. Tổ chức thực hiện: Giáo viên tổ chức, học sinh thực hiện, lắng nghe phát triển năng lực quan sát, năng lực giao tiếp.

- Chuyển giao nhiệm vu: GV yêu cầu học sinh liệt kê kiến thức đã học trong học kì II.

- HS tiếp nhận/thực hiện nhiệm vụ thảo luận cá nhân và trả lời câu hỏi:

Trình bày và in trang tính, sắp xếp và lọc dữ liệu, học toán và vẽ hình động với phần mềm, trình bày dữ liệu bằng

biểu đồ

- Kết quả thực hiện nhiệm vụ: GV nhận xét, kết luận

#### **Hoạt động 2.Hệ thống kiến thức**

- **a. Mục tiêu:** Giúp HS hệ thống kiến thức trong học kì II
- **b. Nội dung:** Thông qua bài tập trắc nghiệm HS rút ra hệ thổng kiến thức cần nhớ
- **c. Sản phẩm**: Hệ thống kiến thức cần nhớ trong học kì II
- **d. Tổ chức thực hiện:** Làm việc nhóm trò chơi tiếp sức

#### **Giao nhiệm vụ học tập**

- 1. Làm bài tập trắc nghiệm.
- 2. Rút ra kiến thức cần nhớ.

Chia lớp thành 2 dãy (dãy trong, dãy ngoài)

HS thảo luận theo nhóm đôi hình thức chơi: Tiếp sức

Mỗi đáp án đúng được 10 điểm, mỗi nhóm cử ra 1 thư ký ghi lại kết qủa cho 2 dãy.

#### **Thực hiện nhiệm vụ.**

HS thảo luận nhóm đôi, lần lượt đại diện dãy lên viết đáp án lên bảng

Tuân thủ theo quy định trò chơi

GV chiếu câu hỏi, các nhóm lên điền đáp án hoặc chọn đáp án lên bảng.

GV chiếu đáp án, HS đánh giá.

#### **Báo cáo kết quả thực hiện nhiệm vụ học tập**

2 dãy thảo luận rút ra kiến thức cần nhớ từ các bài tập trên

#### **Đánh giá kết quả hoạt động**

- Tính thần hợp tác của nhóm
- Đánh giá kết quả các nhóm.
- Đánh giá, nhận xét kiến thức cần nhớ, bổ sung nếu có.

#### **Kiến thức cần nhớ**

- Định dạng trang trính
- Trình bày và in trang tính
- Sắp xếp và lọc dữ liệu.
- Trình bày dữ liệu bằng biểu đồ.

#### **Bài tập trắc nghiệm.**

#### **Bài 1.** Ghép nội cột Idung sao cho phù hợp cột II

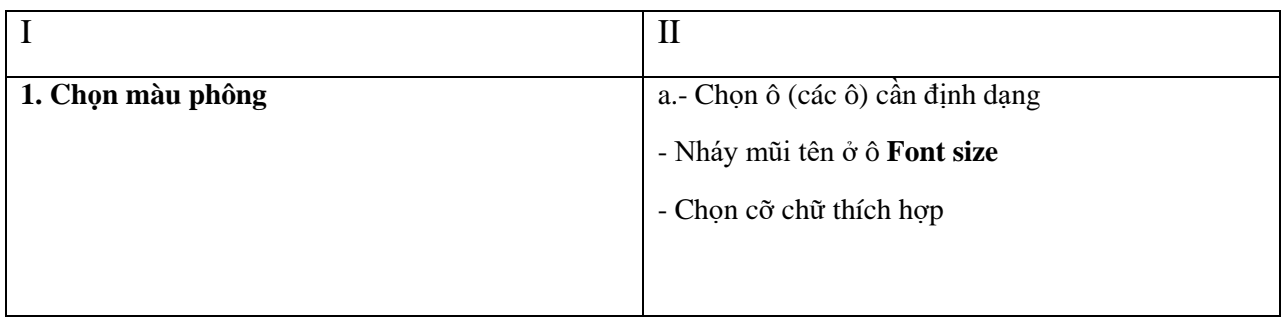

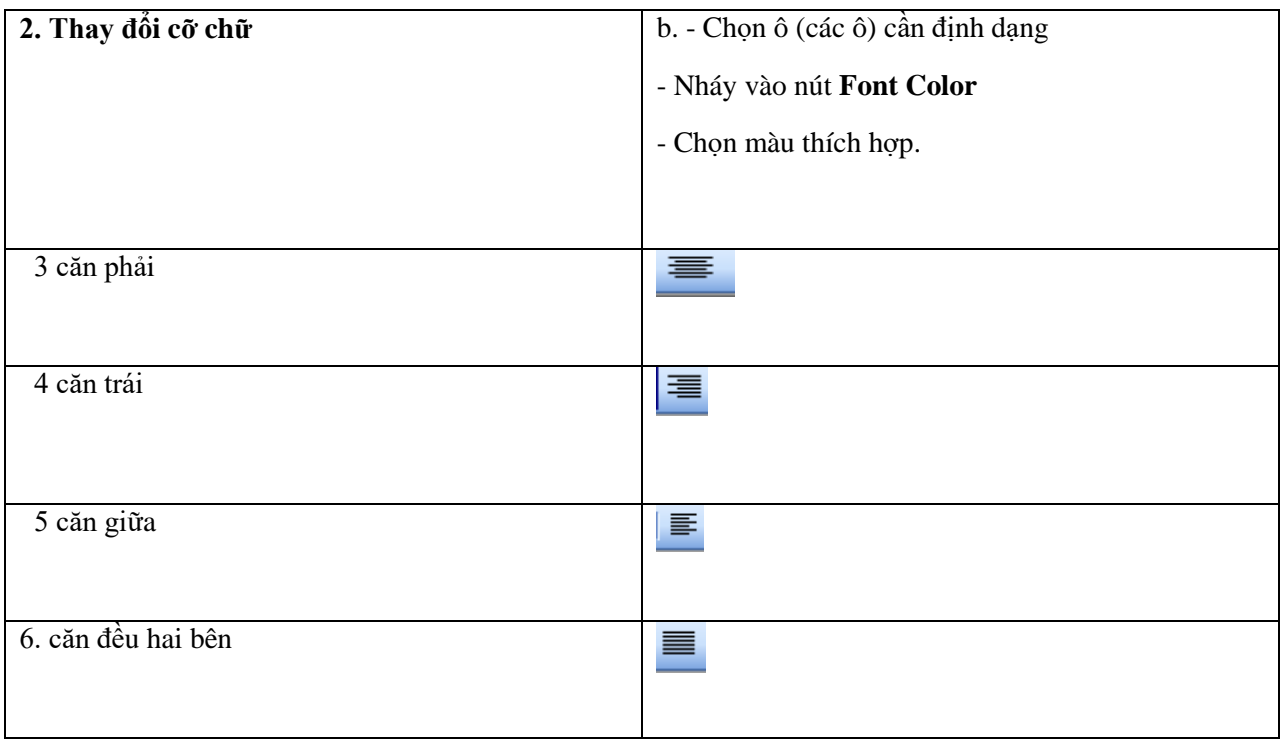

### **Bài 2.Ghép nội cột Idung sao cho phù hợp cột II**

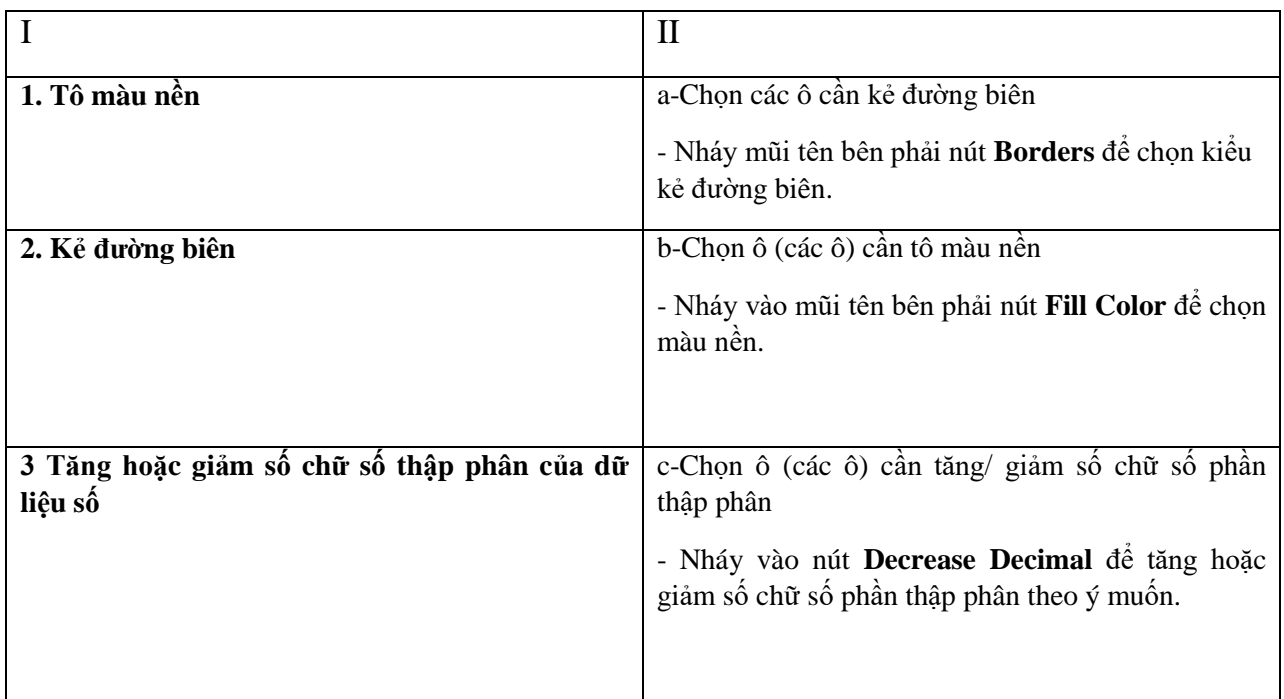

**Bài 3.** 1. Cho biết chức năng các lệnh sau:

-Print Preview ………………

- Next: ……….
- Previous: ……………
- Close: ………..
- 2. Sắp xếp Các bước **Điều chỉnh ngắt trang**.cho phù hợp:
- *Bước …:* Kéo thả đường kẻ xanh đến vị trí em muốn
- *Bước ….:* Hiển thị trang ở chế độ **Page Break Preview**
- *Bước ….:* Đặt con trỏ chuột vào đường ngắt trang con trỏ chuột chuyển thành

Hoặc

#### **3. Sắp xếp các bước Đặt lề**

 Bước …... Thay đổi các số trong các ô Top**,** Bottom, Left, Right để thiết đặt lề Bước ...... Thực hiện lệnh file/ Page setup hộp thoại xuất hiện.

Bước ….. Nháy chuột mở trang Margins

- Top: Lề trên
- Bottom: lề dưới
- Left: Lề trái
- Right: Lề phải

#### **4. Sắp xếp các bước lọc dữ liệu**

Bước ….- Nháy chuột chọn một ô trong cột em cần sắp xếp dữ liệu

Bước ... - Nháy nút  $\frac{2!}{(2!)^2}$  trên thanh công cụ để sắp xếp theo thứ tự tăng dần hoặc nháy nút để sắp xếp giảm dần

#### **5. Ghép nội dung cột A với cột B cho phù hợp**

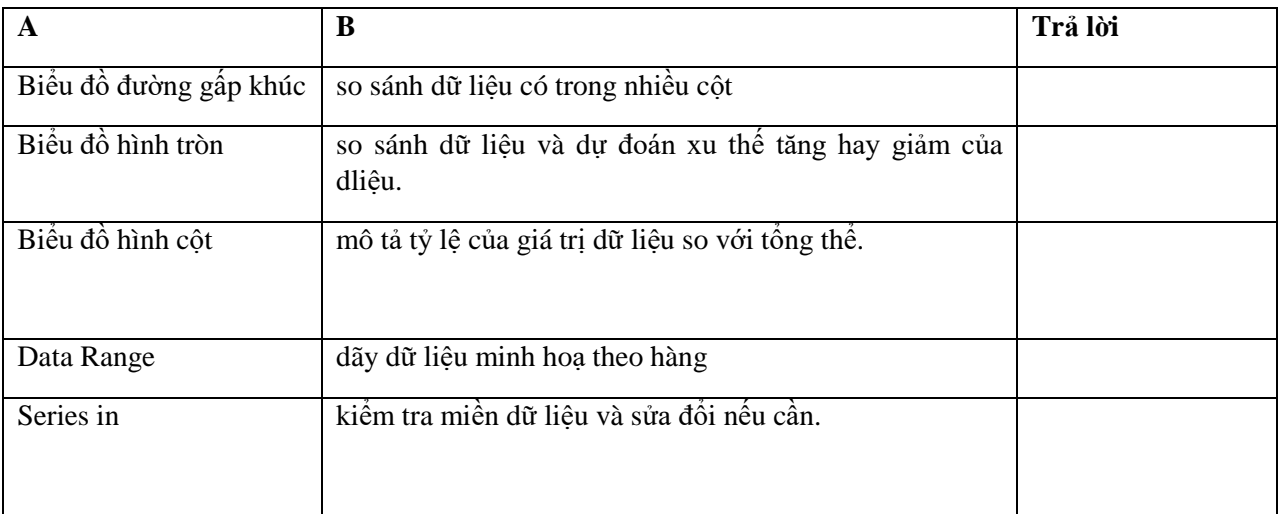

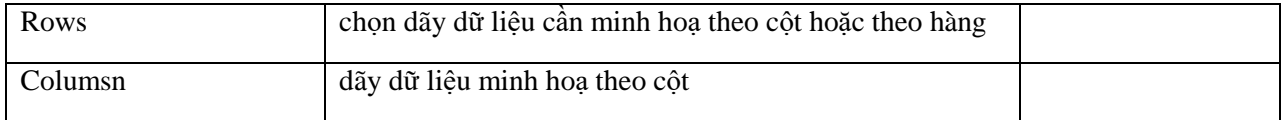

#### **Hoạt động3: Luyện tập, vận dụng- Thực hành.**

**a. Mục tiêu:** Giúp HS vận dụng kiến thức đã học làm bài tập thực hành trên máy tính những bài tập liên quan.

**b. Nội dung:** Thực hành các bài tập liên quan kiến thwucs trong học kì II

**c. Sản phẩm**: Bài thực hành

**d. Tổ chức thực hiện:** Làm việc nhóm – trò chơi tiếp sức

#### **Giao nhiệm vụ học tập**

GV chia nhóm và giao máy tính cho từng nhóm.

GV Chiếu bài tập lên màn hình

YC xác định YC bài, kiến thức cần áp dụng

Nêu các thao tác thực hành.

#### **Thực hiện nhiệm vụ.**

HS thảo luận theo nhóm xác định yêu cầu bài tập.

Nêu kiến thức cần áp dụng,

Thực hành tại nhóm,

GV bao quát lớp, hướng dẫn nếu cần.

#### **Báo cáo kết quả thực hiện nhiệm vụ học tập**

Đại diện nhóm báo cáo kiến thức cần áp dụng và thao tác trên máy chiếu

#### **Đánh giá kết quả hoạt động**

- Các nhóm nhận xét, đnhá giá

GV chốt, nhạn xét, đánh giá chung, bổ sung, nếu có.

#### **Bài tập 1.**

**YC**: Chọn phong chữ Timnew Roman

- Zise: 14
- Căn lề: Tên căn lề trái, Điểm căn giữa
- Tên: đậm, diểm đứng, TBHK đậm nghiêng

- Tô màu nền cho tiêu đề (màu tùy thích)

Đường kẻ biên: Cho STT chia hết cho 5

- Tăng giảm sô thập ở cột TBHK

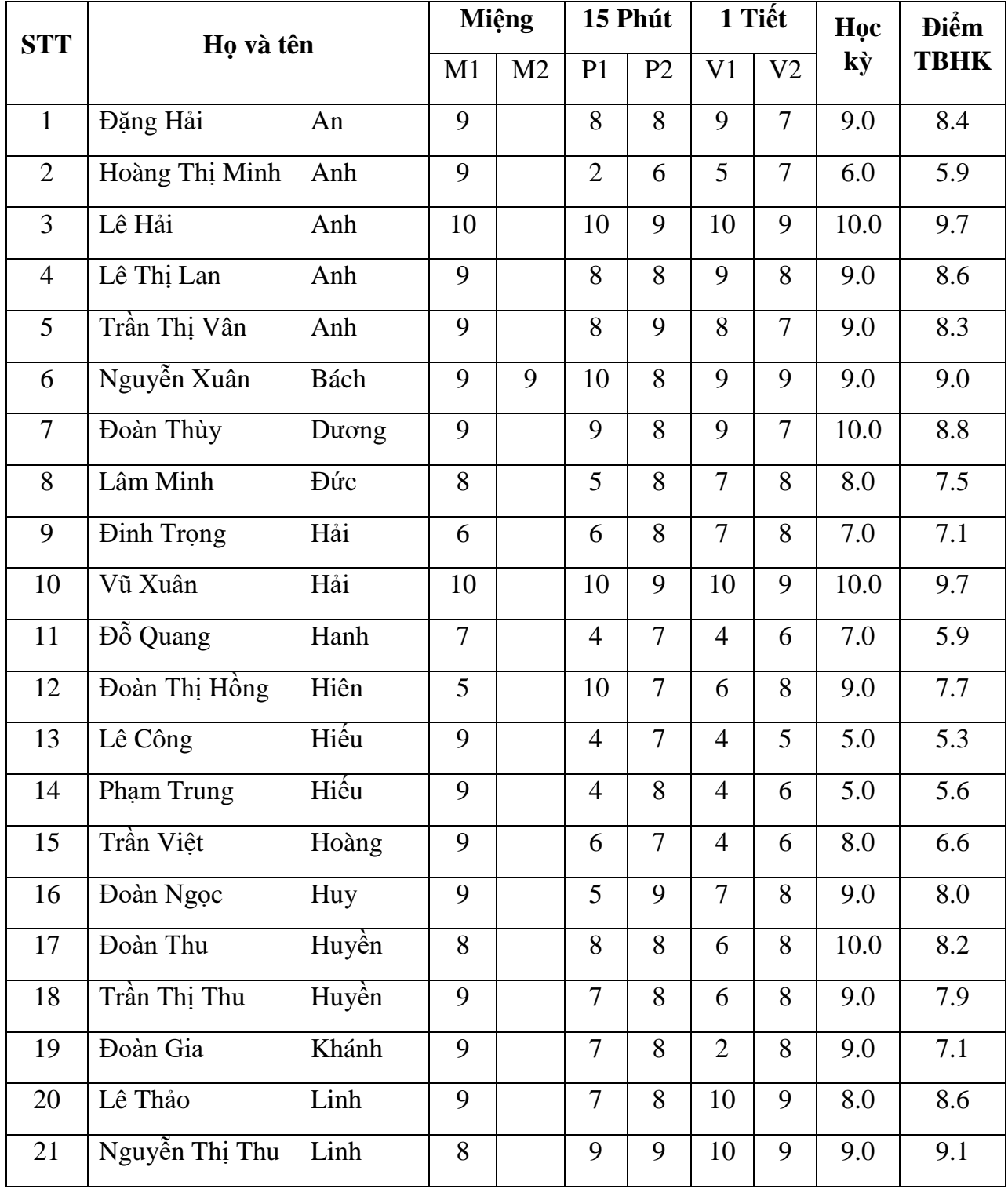

| 22 | Đặng Phú           | Long       | 9              | 6              | 8              | 6              | 7              | 8.0  | 7.3 |
|----|--------------------|------------|----------------|----------------|----------------|----------------|----------------|------|-----|
| 23 | Vũ Tiến            | Nam        | 9              | 9              | 8              | 10             | 9              | 10.0 | 9.4 |
| 24 | Đinh Thị Thanh     | <b>Nga</b> | 5              | $\overline{4}$ | 6              | $\overline{2}$ | 3              | 6.0  | 4.3 |
| 25 | Lê Bùi Hoàng       | Nghĩa      | 9              | 8              | 7              | 8              | $\overline{7}$ | 8.0  | 7.8 |
| 26 | Đỗ Thị Bích        | Ngọc       | 9              | 6              | 7              | 5              | 5              | 4.0  | 5.4 |
| 27 | Nguyễn Thị Bích    | Ngọc       | 9              | 10             | $\overline{7}$ | 8              | 9              | 9.0  | 8.7 |
| 28 | <b>Đoàn Phương</b> | Oanh       | $\overline{7}$ | 8              | 7              | 6              | 9              | 9.0  | 7.9 |
| 29 | Đoàn Thị           | Phượng     | $\overline{7}$ | $\overline{7}$ | 8              | $\overline{7}$ | 8              | 8.0  | 7.6 |
| 30 | Trịnh Văn          | Thành      | 6              | $\overline{7}$ | 5              | 5              | $\overline{7}$ | 7.0  | 6.3 |
| 31 | Đặng Thị           | Thảo       | 9              | 6              | 8              | 6              | 8              | 8.0  | 7.5 |
| 32 | Nguyễn Minh        | Thắng      | 9              | 9              | 8              | 10             | 9              | 9.0  | 9.1 |
| 33 | Đoàn Phương        | Trang      | 9              | 10             | 9              | 8              | 9              | 10.0 | 9.2 |
| 34 | Nguyễn Anh         | Tuấn       | 9              | 8              | 9              | 10             | 9              | 10.0 | 9.4 |
| 35 | Đoàn Thị Thanh     | Vân        | 9              | $\overline{7}$ | 8              | 10             | 9              | 8.0  | 8.6 |

**Bài 2.** *Đặt lề trái 3cm, phải 1,5, trên dưới 2cm cho đoạn thơ sau*

Mặt trời xuống biển như hòn lửa Sóng đã cài then, đêm sập cửa. Đoàn thuyền đánh cá lại ra khơi, Câu hát căng buồm cùng gió khơi.

Hát rằng: cá bạc biển Đông lặng, Cá thu biển Đông như đoàn thoi Đêm ngày dệt biển muôn luồng sáng. Đến dệt lưới ta, đoàn cá ơi!

Thuyền ta lái gió với buồm trăng Lướt giữa mây cao với biển bằng, Ra đậu dặm xa dò bụng biển,

**Bài tập 3:** *Kiểm tra trang tính trước khi in*

**a)** Sử dụng thanh công cụ **Print Preveiw**.

- **b)** Tìm hiểu các chức năng của các nút lệnh trên thanh công cụ **Print Preveiw**
- **c)** Sử dụng nút lệnh Page Break Preview
- **d)** Nghi nhận lại các khiếm khuyết về ngắt trang và trên các trang in, liệt kê các hớng khắc phục những khiếm khuyết đó.

**Bài tập 4:** *Thiết đặt lề trang in, hướng giấy và điều chỉnh các dấu ngắt trang.* 

### **Bài tâp 5. Sắp xếp điểm TBM theo thứ tự cáo xuống thấp trong bài tập 1.**

#### **Bài tập 6: Lập trang tính và tạo biểu đồ**

#### **V. Hướng dẫn về nhà**

- Dặn dò học sinh về nhà ôn lại những kiến thức cần nhớ.
- Thực hành thêm (nếu có máy) chuẩn bị cho tiết sau kiểm tra học kỳ